## **Comment paramétrer l'autocompostage ?**

L'autocompostage est une interface qui permet de scanner les billets vendus de façon automatique, sans utiliser de matériel de contrôle d'accès. Cela permet notamment un gain de temps aux caisses puisqu'il n'est plus nécéssaire de scanner manuellement un billet qui vient d'être vendu.

Cette interface peut être mise en place par une demande de service.

Une fois mise en place, vous pouvez changer de façon autonome les règles qui régissent cette interface.

Deux variables peuvent être modifiées:

- Filière à autocomposter : seuls les billets vendus sur cette filière seront autocompostés (si le champ est laissé vide, aucun billet ne sera autocomposté)
- Produits à autocomposter : seuls les billets des produits spécifiés seront autocompostés (si le champ est laissé vide, tous les billets de la filière spécifiée seront autocompostés)

Dans l'écran de paramétrage, i lfaut inscrire le **nom interne de la filière** et le **code des produits** à autocomposter (voir ecran ci-dessous).

L'autocompostage fonctionne comme un PDA classique : il tentera de scanner les billets qui sont vendus sur la/les filière(s) spécifiés. Si le billet est en cours de validité, il sera contrôlé, s'il est en dehors de sa période de validité, il ne sera pas contrôlé.

Pour que l'interface fonctionne, s'assurer qu'une programmation est en place.

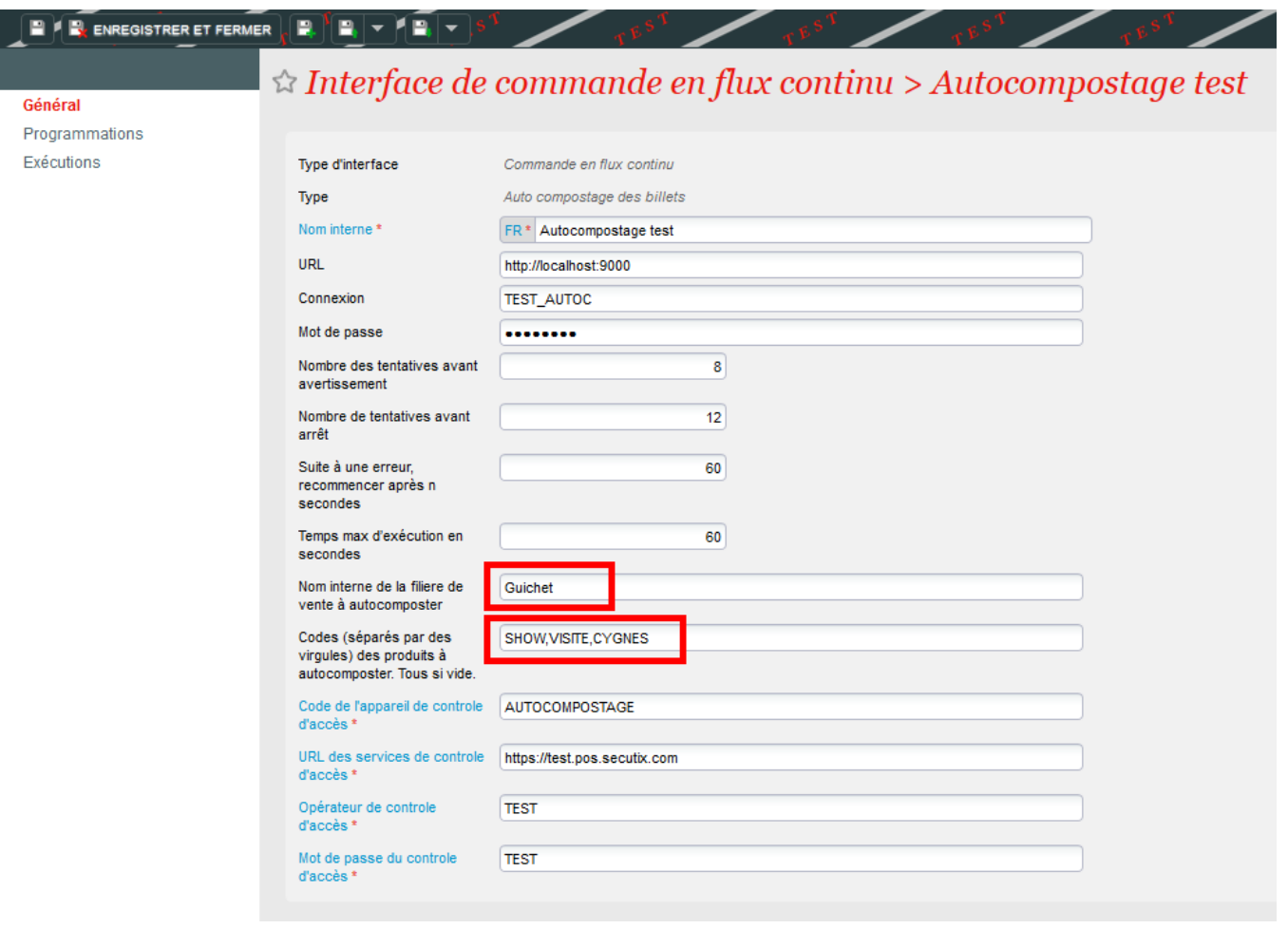

Puisque l'autocompostage fonctionne comme un PDA classique, il est possible de voir les billets contrôlés par ce terminal dans le module Contrôle d'Accès.

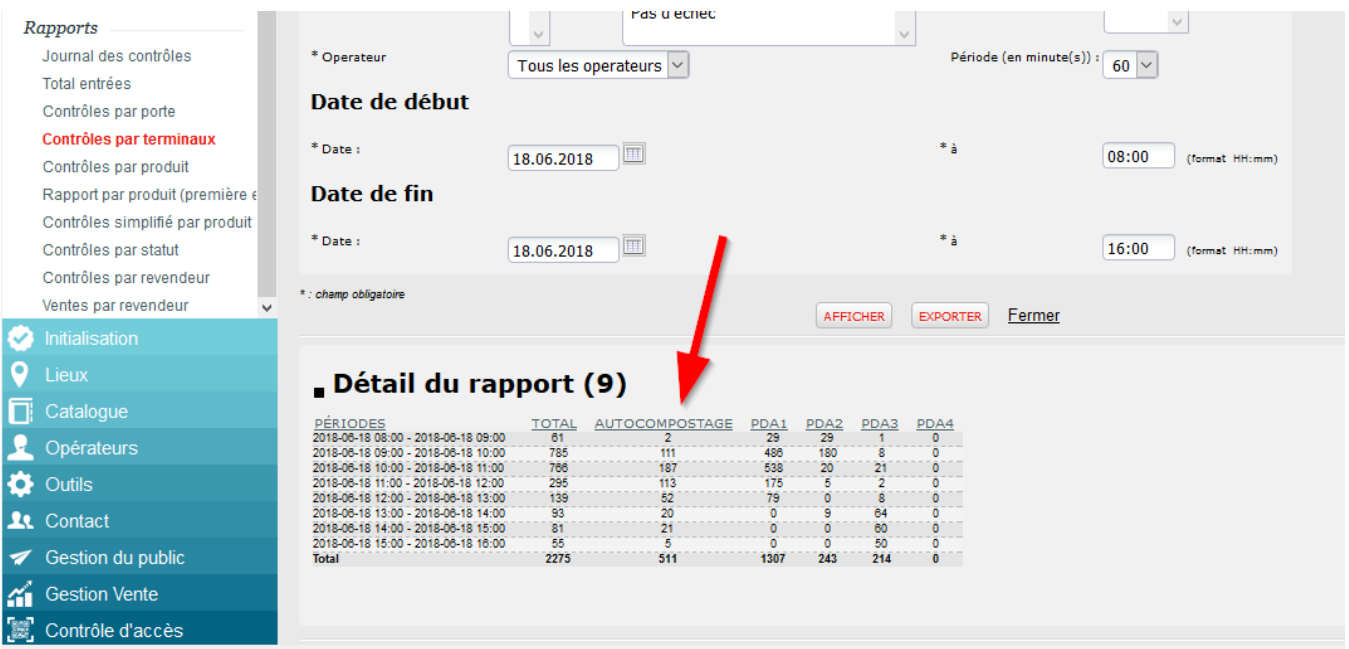